## *Manage My Properties*

- The Homeowner's Online Payment Site Portal allows users to add, edit, or delete a property. Click *My Properties* from the **User Dashboard** to get started.
	- o Management Company ID, Association ID, Property Account Number are required fields which can be gathered from the coupon, statement or directly from the Management Company.
	- o **Note: Leading zeros are not required and will be ignored.**
	- o Nickname (optional) is used to help differentiate between properties.

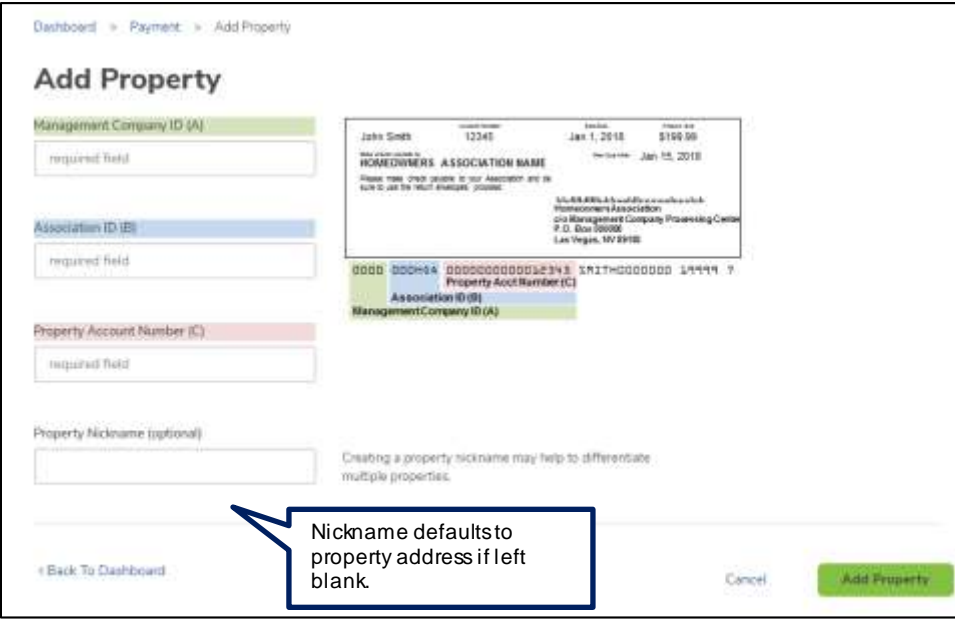

## *Review Payment History*

- **Payment History** provides the ability to view and search through all transactions, including cancelled and returned payments (also includes one time payments made outside of the profile using the same email address).
	- $\circ$  Users have the ability to search by Property, Date, Amount, Status or Transaction Number.

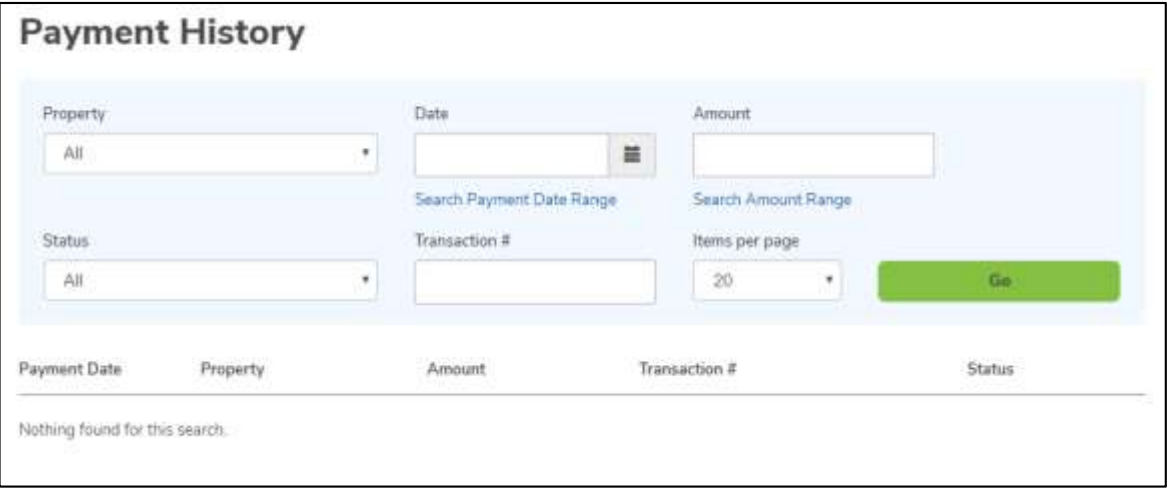

## *Notifications Overview*

- **Notifications** will reflect the correspondence that have been sent to the email address registered with the profile.
	- o Notifications include: Payment reminders, confirmation of payments, return notices, changes made to the profile, password resets, and change in payment schedule.

## *My Profile*

 **My Profile** allows users to edit/update name, phone number, email address and password information.

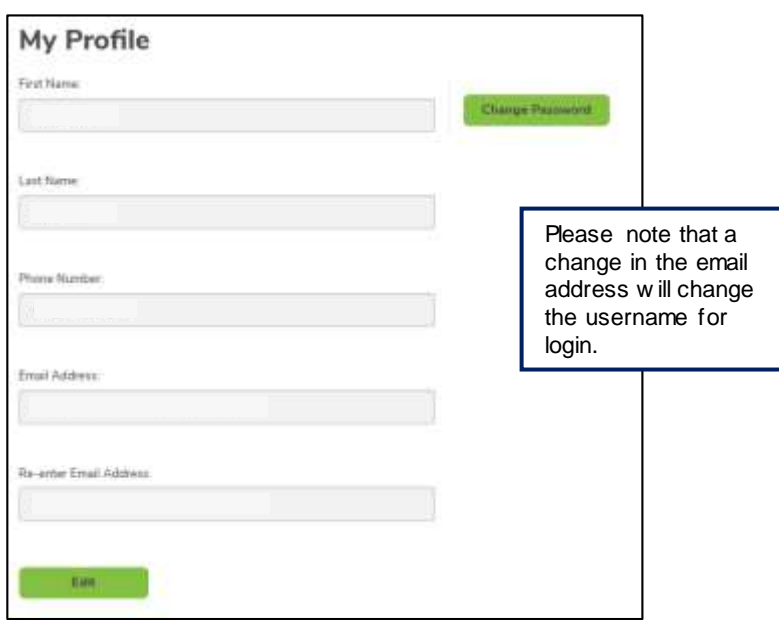